Veuillez suivre aussi nos vidéos tutorielles sous **www.clue-medical.com**, les chapitres correspondants sont indiqués par ce symbole  $\sqrt{ }$ 

Avant de faire fonctionner la batterie, enlevez la bande de protection !

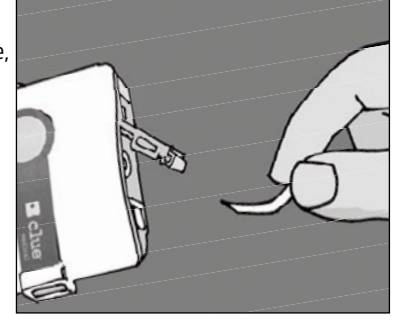

# 1. Enregistrement

- L'appareil s'allume en appuyant une fois brièvement sur la touche de mise en marche.
- L'enregistrement démarre après 10 secondes environ. Après deux minutes, un signal acoustique confirme la fin de l'enregistrement. Il est possible de stocker jusqu'à 30 enregistrements avant qu'il ne soit nécessaire de transmettre des données

• Appuyez fermement l'appareil **clue medical** sur la peau de votre sternum et vérifiez que les 4 électrodes reposent bien sur la peau. Pendant l'enregistrement, il est préférable de rester assis ou allongé.

 $\cdot$ 

### Ouvrir un compte d'utilisateur et activer clue medical

### Rendez-vous sur **www.clue-medical.com**

- Pents au • Il faut installer sur votre PC/ordinateur portable l'utilitaire *clueSync* pour permettre une transmission à l'aide du PC/de l'ordinateur portable, voir **www.clue-medical.com** sous section «Téléchargement» (Download);
- Connectez la clé USB infrarouge fournie à une prise femelle USB de libre sur le PC/l'ordinateur portable, l'auto-installation démarre, autrement, il sera nécessaire de procéder à une installation manuelle depuis le mini CD fourni;
- De même, il faut que la position du commutateur DIP (à gauche du compartiment de la batterie) soit adaptée : le commutateur DIP de gauche doit être relevé et le commutateur DIP de droite doit être baissé;

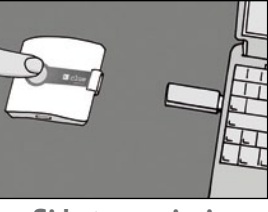

- Dans la section « Connexion au centre de service », cliquez sur « CONNEXION » (LOGIN) ;
- Cliquez sur « Créer un nouveau compte » ;
- Dans la section « Données d'accès », vous avez la possibilité de saisir un nom d'utilisateur et un mot de passe que vous avez librement choisis. Le mot de passe doit contenir au moins 8 caractères dont une majuscule, une minuscule et un caractère numérique.
- Activez **clue medical** dans la section « Informations sur l'appareil ». Pour se faire, saisissez le numéro de série (voir N/S au dos du manuel d'instructions).
- bon Ny 3 au dos dumais<br>
on « Code d'activation »<br>
ompte s'ouvrira.<br>
ninerez d'activer l'appa • Saisissez le code d'activation dans la section « Code d'activation » (voir verso du manuel d'instructions) et le compte s'ouvrira. En cliquant sur « Établir compte » vous terminerez d'activer l'appareil

# Transmission des enregistrements au centre de service en ligne

 Placez clue medical à environ 10 cm de la clé USB infrarouge (la fenêtre infrarouge de<br>Cleve medical doit faire face à la clé USB), clue medical doit faire face à la clé USB),  $\frac{1}{2}$  appuvez brièvement sur la touche de mise en marche pour allumer l'appareil et une deuxième fois pour commencer la transmission.

 **Si la transmission est réussie, vous entendrez un signal acoustique !**

**1**

**2**

**3**

**4**

**5**

**6**

## Vue d'ensemble de l'appareil / Éléments de commande

- **1** Touche de mise en marche
- 2-4 Lampes d'affichage
- **5** Fenêtre infrarouge

≣

**6** Prise de branchement pour câble électrique

4.

### Accès aux enregistrements via le centre de service en ligne

- Cliquez sur « Connexion » (LOGIN) dans la page d'accueil ; vid
- Saisissez votre nom d'utilisateur et mot de passe et choisissez le cas échéant une langue ;
- Diff érents enregistrements associés à un ou plusieurs appareils **clue medical** apparaissent ;
- Cliquez sur l'enregistrement désiré (première rubrique, sous #). Cliquez sur « clue » dans la rubrique « Détails de l'E.C.G. » à la section « données » pour obtenir une représentation graphique simplifiée de l'enregistrement pour les personnes ne travaillant pas dans le domaine médical (patients).

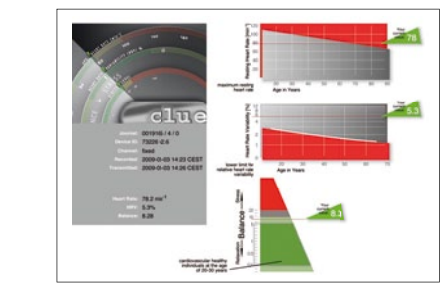

appuyez sur « medical » pour obtenir un enregistrement destiné à des médecins, y compris un E.C.G. de 2 minutes.

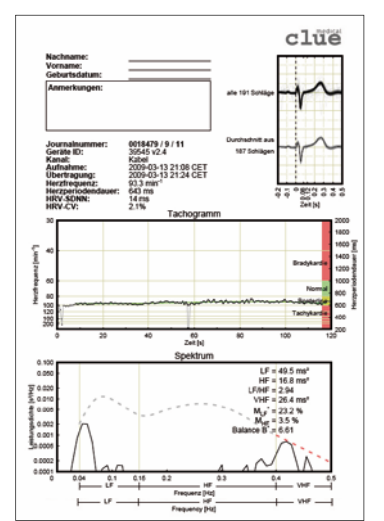

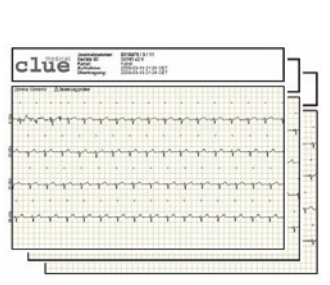

Alternative : la transmission directe de<br>l'enregistrement/des enregistrements sur Alternative : la transmission directe de votre PC/ordinateur portable sans intégrer le centre de services, sans avoir accès à Internet

### Manuel d'instructions court clue medical

clue medical

- Il faut abaisser les deux commutateurs DIP (à gauche du compartiment de la batterie).
- Il faut installer la clé USB infrarouge, voir point 3.
- ppuyez une fois brièvement sur la touche de mise en marche et ensuite une deuxième fois pour commencer la transmission. Répondez par « OUI » à la question après la transmission. Une icône PDF apparaît sur le bureau après une transmission réussie (le symbole PDF contient le n° de l'appareil de **clue medical** et le n° d'enregistrement actuel).
- Cliquer sur le symbole PDF situé sur le bureau pour regarder.

# Vue d'ensemble de l'appareil / Éléments de commande

<sup>1</sup> Couvercle de compartiment de batterie avec interrupteur DIP pour choisir le mode de transmission interrupteur DIP<br>**8** Électrodes fixes

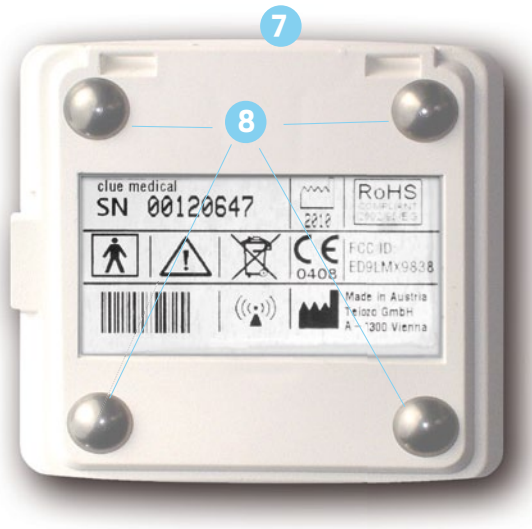